## QSTICK USER GUIDE

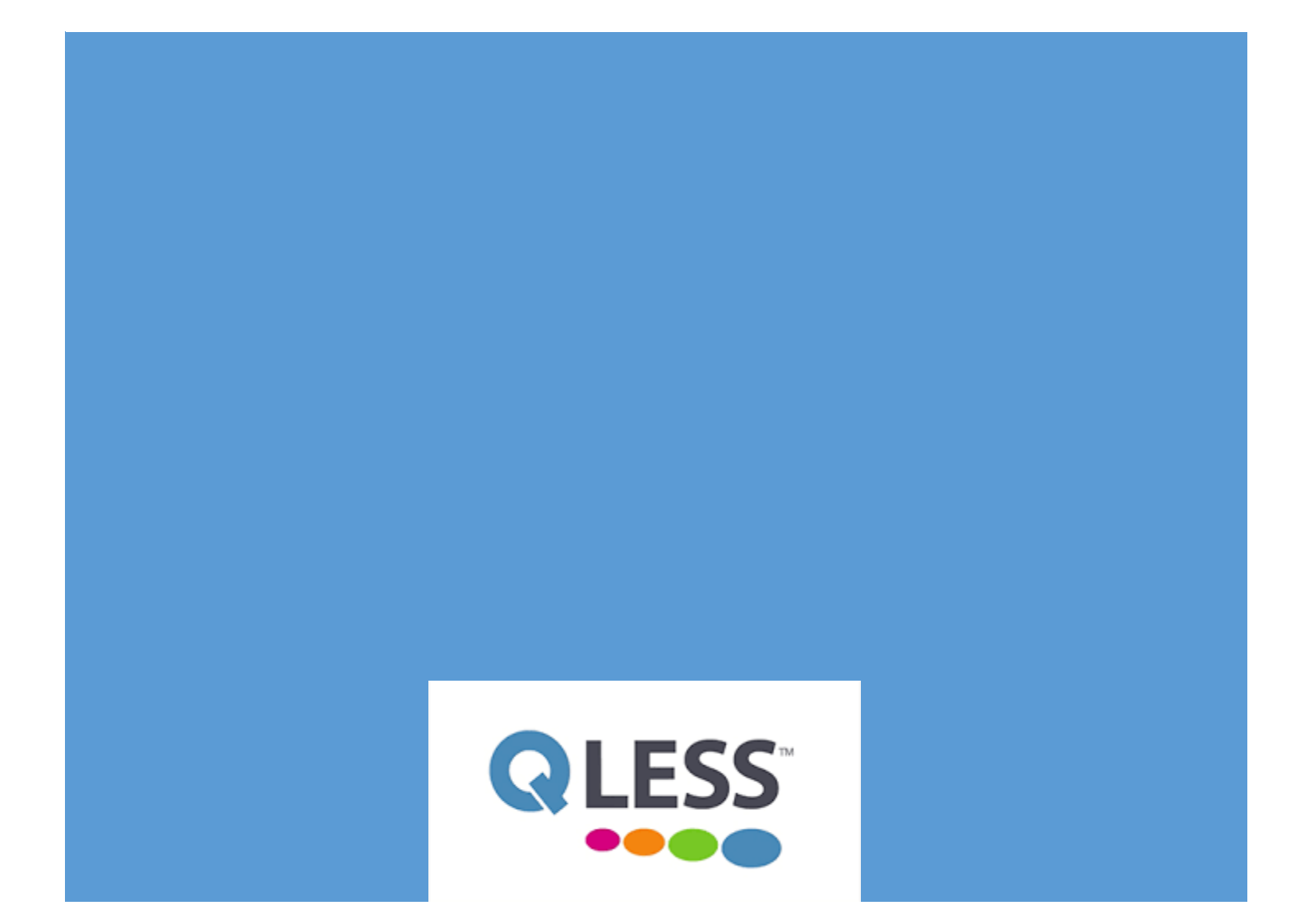

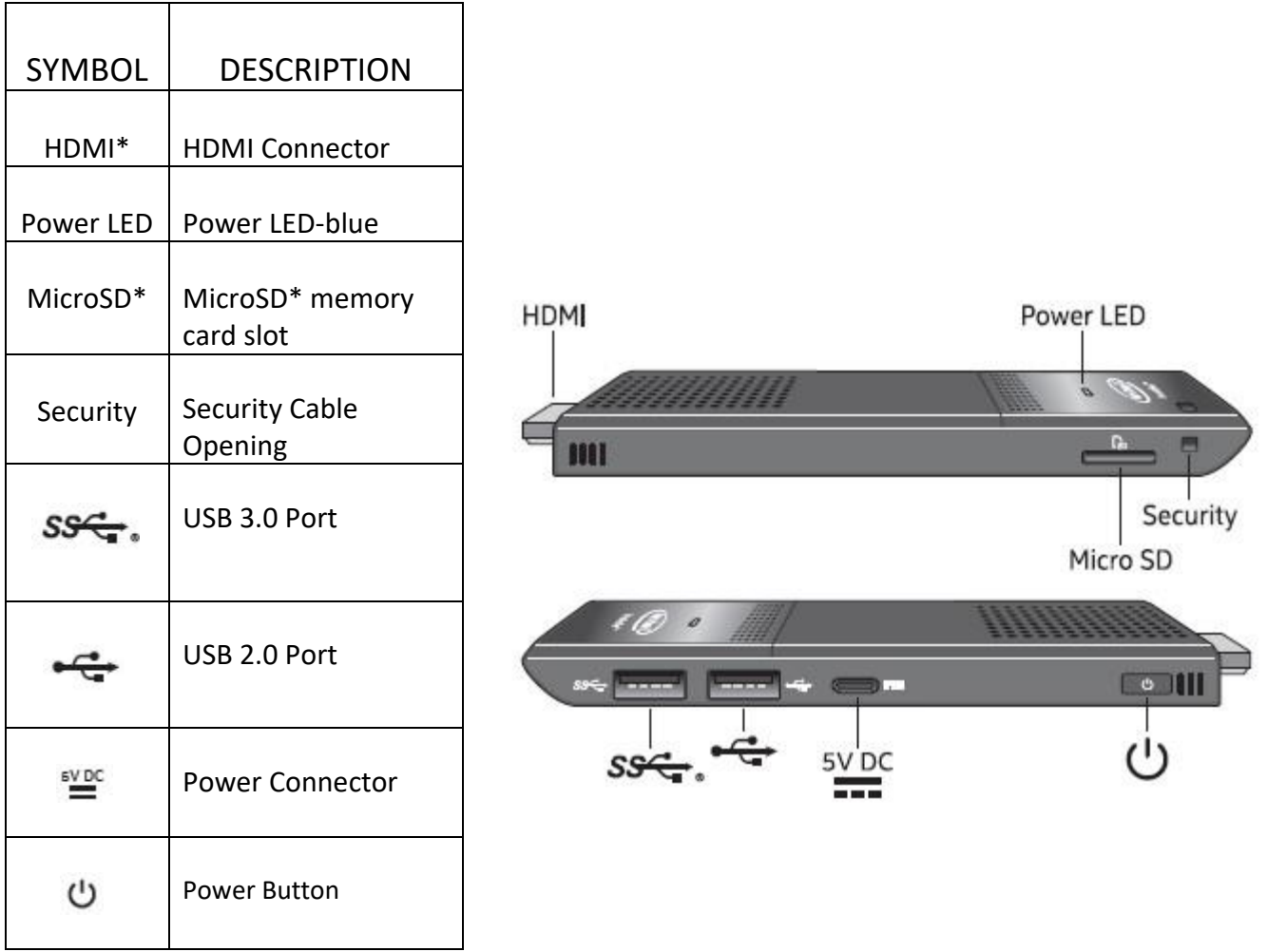

First, you will want to unwrap all materials and remove the safety cap from the HDMI connector. After all materials are out, connect the HDMI of the QStick™ to the Monitors/Kiosks QHDMI adapter.

Next, take the power adapter of the chosen device and attach it to the QSticks power connector.

Before you complete attaching the USB port, you must first set up your USB multi-adapter which is included in the package. Take the Anker USB to Ethernet hub adapter, and attach your Ethernet cable to the adapter.

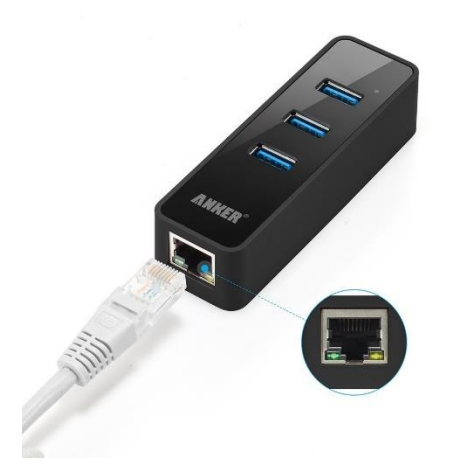

Then, proceed to connect the USB end of the adapter to the QSticks USB port.

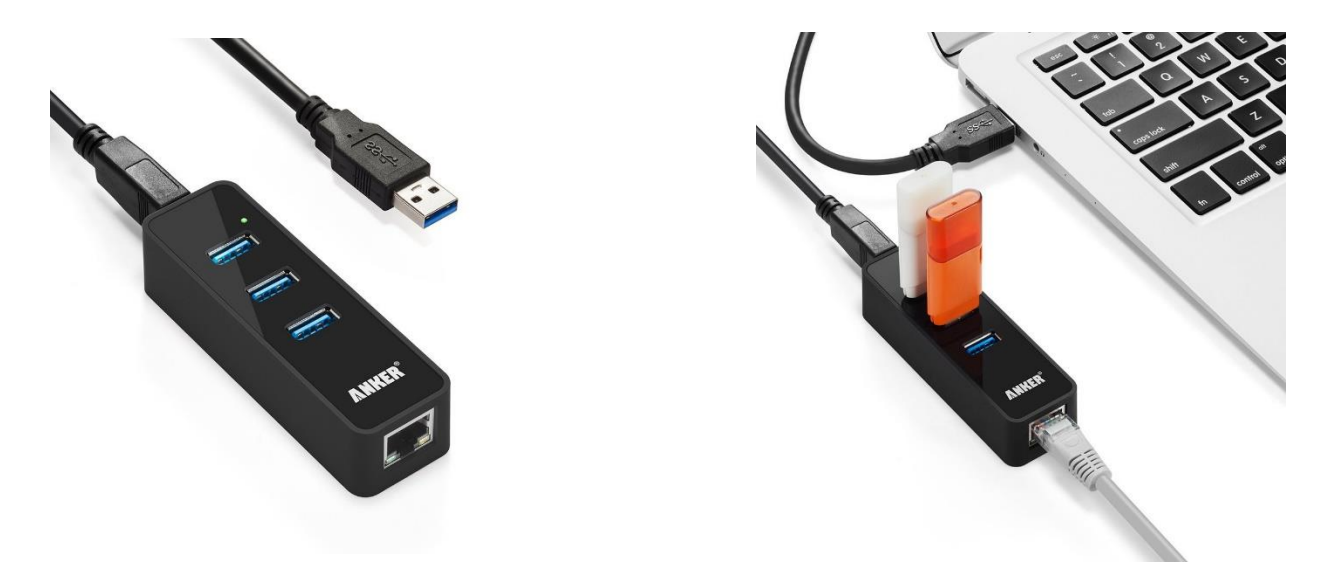

Once all materials are in place, begin to turn on your monitors/kiosks screen and wait for it to load.

The screen is completely loaded once the QLess login page is visible. Proceed to enter your QLess username and password.

Open the backside of the remote and remove the USB connector. Place the USB connector into the USB multi-adapter.

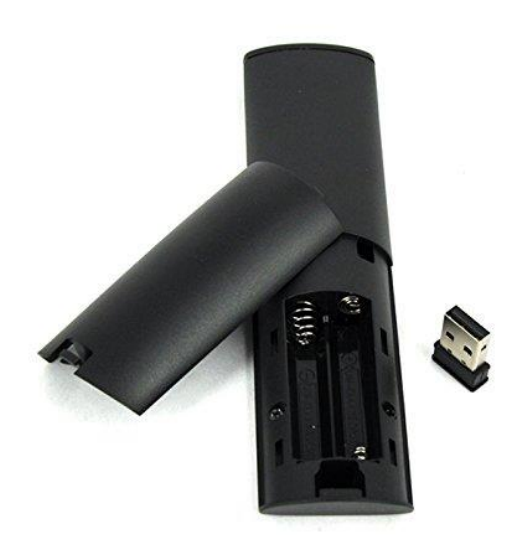

Next, you'll need to put two AA batteries in the remote. The limited distance between the remotes wireless receiver and the remote is 10 meters.

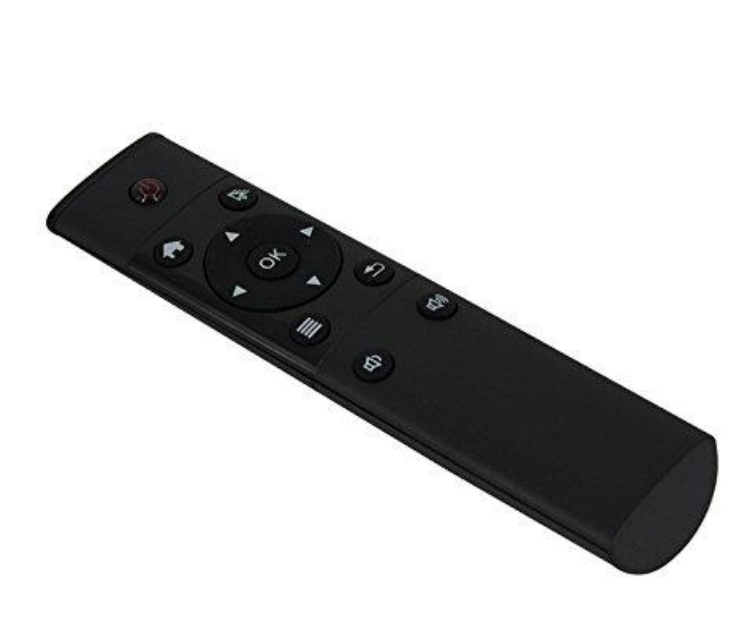

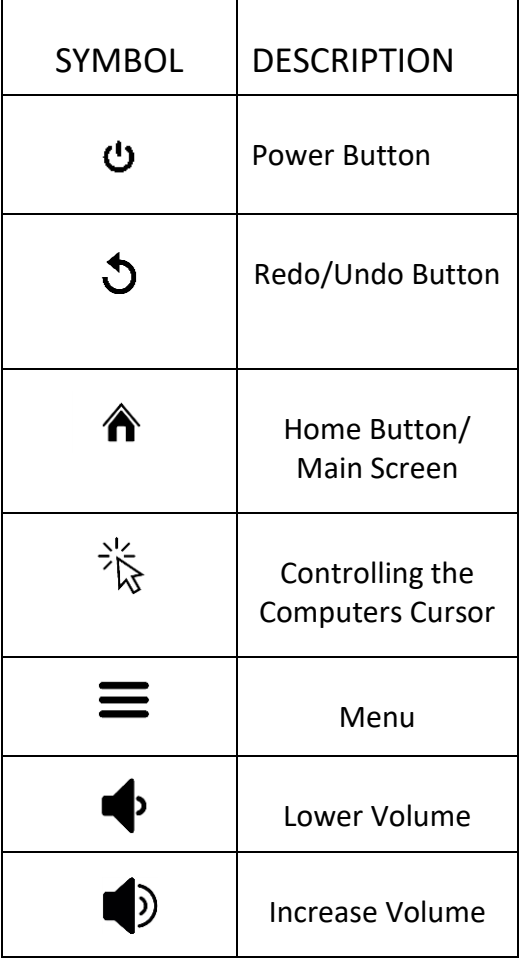